#### **How an App gets into F-Droid**

#### From source code to an app on your Phone

08.06.2018 – AfRA, Berlin Marcus Hoffmann 1/27

## **Walkthrough**

- What's F-Droid
- App submission
- Packaging
- Building

- Updating
- Distribution

#### **F-Droid**

- F-Droid is an App Store
- F-Droid is an installable catalogue of FOSS applications for the Android platform.
- Modeled after Debian

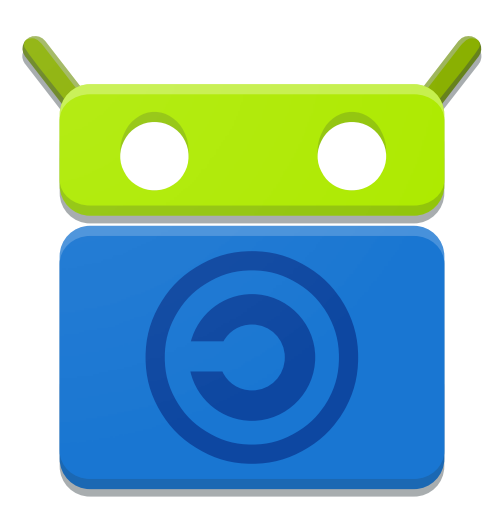

#### **F-Droid cont.**

`

- F-Droid as an ecosystem
	- F-Droid Client app
	- F-Droid server tools
	- F-Droid main repository
	- Guardianproject repo
	- f-droid.org website
	- Repomaker

– ...

## **App submissions**

- Rfp (Request for packaging) issue tracker
	- <https://gitlab.com/fdroid/rfp>
- We need

- Link to source code
- License
- Descrition/Summary/etc.
- Build instructions

## **Packaging**

- Current fdroiddata maintainers:
	- @relan
	- @mimi89999
	- @Bubu
	- @Rudlof
	- Others for certain apps

## **Packaging cont.**

- OR: package it yourself
- You'll need the fdroidserver tools and either:
	- Fdroid buildserver VM (> 100 GB req.)
	- Existing android dev setup (with some caveats...)
- Create a txt (old) or yml (preferred) metadata file
- Submit a merge request to fdroiddata

## **Packaging cont.**

- Clone fdroiddata
- Run fdroid init inside the fdroiddata repo
- Edit config.py

- Path to gradle needs to be set (needs to be the correct version, this is a bit of a PITA still)
- Android SDK and NDK paths
- fdroid init will also generate some signing keys for you for testing the built apps on a real device

# Demo Time!

## **Packaging cont.**

• In fdroiddata:

- fdroid import -u https://github.com/wtcounter/wtcounter -1 GPL-3.0-only -s app
- Edit metadata/wordtextcounter.details.main.yml
	- Add description, summary and categories
	- Fill in commit/tag
	- Add Auto Update Mode
	- Test fdroid checkupdates
- Test the build
- Fix build errors

## **Packaging cont.**

- Run fdroid lint and fdroid rewritemeta to discover possible problems
	- Careful with rewritemeta for yml, it will swallow unknown keys (typoes…)
	- Run git add <file> first
- Finally create a merge request!

#### **Finished metadata**

```
1 Categories:
 2 - Writing
 3 License: GPL-3.0-only
 4 SourceCode: https://github.com/wtcounter/wtcounter
 5 IssueTracker: https://github.com/wtcounter/wtcounter/issues
 6
 7 AutoName: Word Text Counter
 8 Summary: Count words, characters, sentences, paragraphs etc in a given Text
 9 Description: |-
      Word Counter is a free and easy to use text tool for counting words, sentences, parad
10
11
      \lceil...
1213 RepoType: git
14 Repo: https://github.com/wtcounter/wtcounter
15
16 Builds:
   - versionName: '2.0'
17
      versionCode: 2
18
19
    commit: v2.0
      subdir: app
20
      gradle:
21
22
        - ves
23
      prebuild: sed -i -e '/keystore.credentials/d' build.gradle
24
25 AutoUpdateMode: Version v%v
26 UpdateCheckMode: Tags
27 CurrentVersion: '2.0'
28 CurrentVersionCode: 2
```
## **Packaging Gotchas**

• Common problems:

- Jar or aar files inside the repo
	- Everything must be build from source or pulled from a trusted maven repository (jcenter, mavencentral and a few others)
	- Trusted here means they require a source jar to be uploaded alongside the binary

## **Packaging Gotchas**

- Common problems (cont.):
	- Using proprietary dependencies ("usual suspects")
		- Firebase/GCM
		- Crashlytics
		- Google play services
	- Best solution is contributing a build favour that doesn't need these dependencies upstream.

## **Packaging Gotchas**

- Common problems (cont.):
	- No tags

`

- No commit messages (!)
- No license
- Incompatible license (GPL-2.0 vs Apache2 from Android support libraries)
- Source code is only updated occasionally

– ...

## **Building**

`

- Started with fdroid build -v <appid:vercode>
	- Get's the source
	- Always resets to target commit
	- Scans for common problems
	- Applies patches/prebuild commands
	- Runs commands specified in build:
	- Runs gradle assemble<Flavour>Release
	- Verifies resulting apks VersionName and VersionCode match

08.06.2018 - AfRA, Berlin Marcus Hoffmann

## **Updating**

- Server runs fdroid checkupdates  $-$ auto  $\sim$  once a day
	- Generates new build entries if an update is detected.
- There is UpdateCheckMode (UCM) and AutoUpdateMode (AUM)
	- UCM is for detecting new versions
	- AUM generates the build entries
- Most common method is UCM: Tags, AUM: Version %v

## **Updating cont.**

- Needs versions to be correctly tagged and VersionName correspond to the tag name
	- there can be a prefix like  $v''$
- Additionally VersionName and VersionCode need to be statically set in build.gradle or AndroidManifest.xml
- Dynamically calculated Versionnames/codes are not supported for auto update yet.
	- They'd require running gradle to handle correctly

#### **Distribution**

- fdroid build generates unsigned apks
- They are signed with fdroid publish
	- This happens on a seperate offline signing machine for f-droid.org
- fdroid generates one signing key per app, unless explicitly configured otherwise in config.py
	- Apps sharing a signature have a weaker isolation
	- This is required i.e. when one app needs to access accounts from another app
- Optional gpg signing of apks

#### **Distribution cont.**

- Now fdroid update can assembles the app index of all locally present signed apks.
	- It also copies together all app metadata which might come from upstream repos [https://f-droid.org/en/docs/All\\_About\\_Descriptions\\_Graphics\\_and\\_Screenshots/](https://f-droid.org/en/docs/All_About_Descriptions_Graphics_and_Screenshots/)
	- Also supports screenshots feature graphics and changelog entries
- Index gets signed with the repo signing key
	- It's a .jar file which contains the index-v1.json

08.06.2018 - AfRA, Berlin Marcus Hoffmann

#### **Distribution cont.**

- The index contains the sha256sums of all apks distibuted in that repo
- The index signing certificate is pinned in the client:

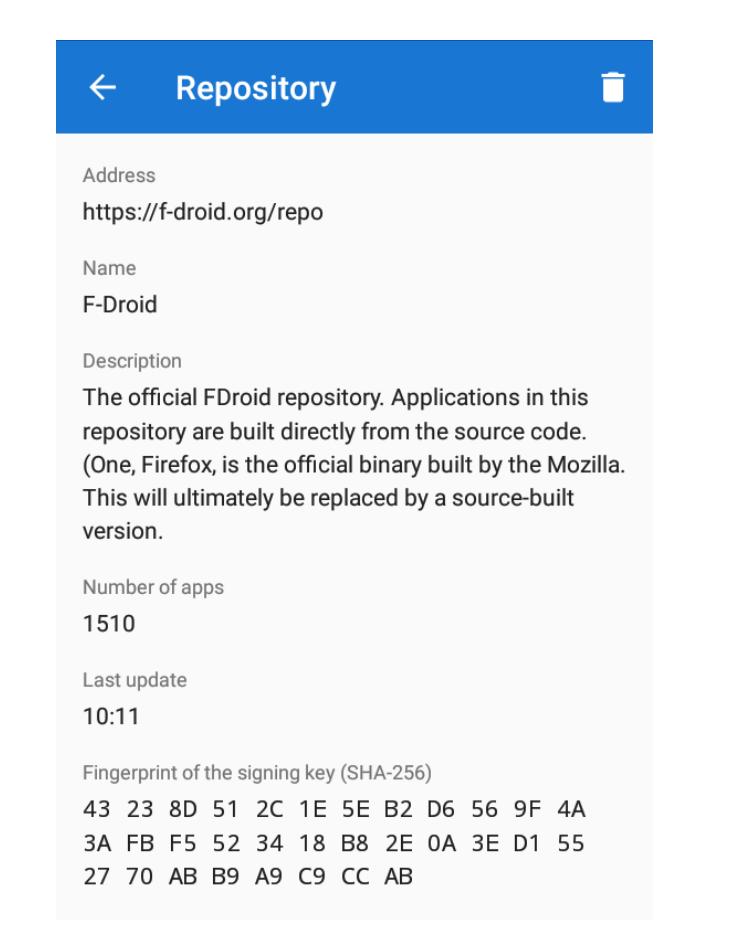

08.06.2018 - AfRA, Berlin

#### **Distribution cont.**

- Client downloads the app index and verifies the embedded signature
- When you download an app the apk hash gets verified against the hash in the index
- Additionally android has a TOFU system for app signing keys

#### Questions?

Talk to us on IRC/Matrix: #fdroid / #fdroid-dev (on freenode)

08.06.2018 - AfRA, Berlin Marcus Hoffmann

## **Command Summary**

- fdroid import  $\rightarrow$  creates a metadata template
- fdroid lint  $\rightarrow$  spot metdata issues
- fdroid rewritemeta  $\rightarrow$  bring metadata into canonical form (also converts between txt and yml)
- fdroid build  $\rightarrow$  builds an unsigned apk
- fdroid checkupdates  $\rightarrow$  checks for new versions && generates new build entries
- fdroid publish  $\rightarrow$  signs all local unsigned apks
- fdroid update  $\rightarrow$  creates and signs an index

#### **Fdroid Buildserver**

- A virtual machine used for building all apps in the main repo
- Libvirt or Virtualbox backed
- Based on Debian jessie, currently migrating to stretch
- Provisioned with vagrant
	- Installs all Android sdk tools/platforms
	- Most NDK versions
	- All gradle versions
	- Some more common dependencies

#### **Buildserver cont.**

- First you'll need a vagrant basebox
	- Create one with
		- <https://gitlab.com/fdroid/basebox/>
	- This will create a (mostly) vanilla Debian VM image usable by vagrant
- Then run ./makebuildserver to run all the fdroid provisiong
	- This will download lots of stuf
	- And will temporarily consume up to 100 GB of disk space
	- The fnal buildserver image will be around 30 GB in size
- Needs to be rebuild whenever you're missing a dependency (new NDK, gradle versions, ...)

08.06.2018 - AfRA, Berlin Marcus Hoffmann

#### **Buildserver cont.**

- Run builds with fdroid build -v -server <appid:ver>
- Will always start a fresh snapshot of the buildserver VM
- Copies currently used version of fdroidserver inside
- Copies all app source code and the metadata file
- Builds inside the VM with fdroid build -onserver <app>
- Copies resulting apk back if build was successful